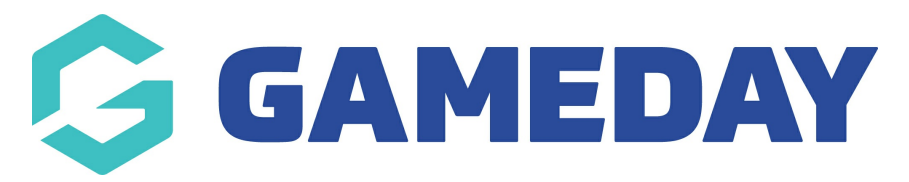

## How do I create Questions?

Last Modified on 07/10/2019 11:58 am AEDT

Click on Products & Forms and select the Questions tab.

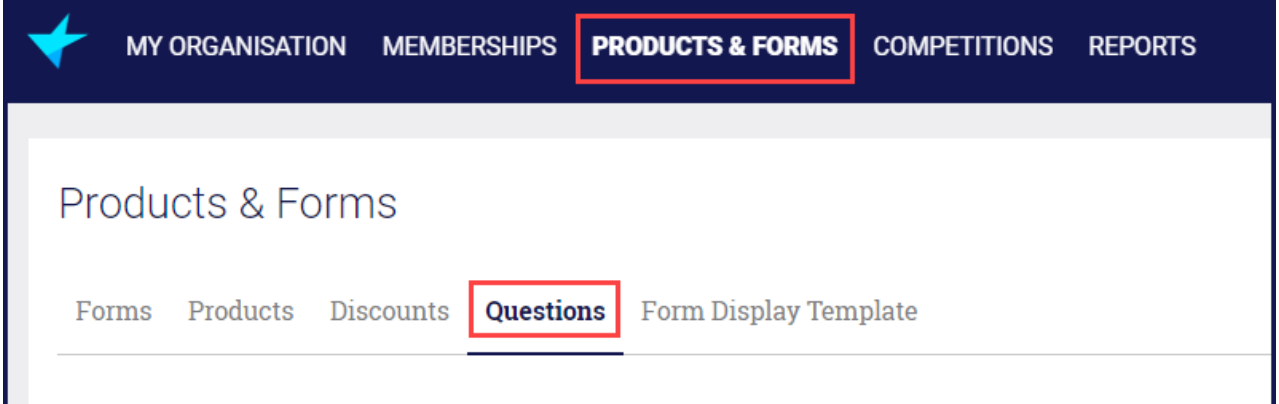

Click Create Add New Question.

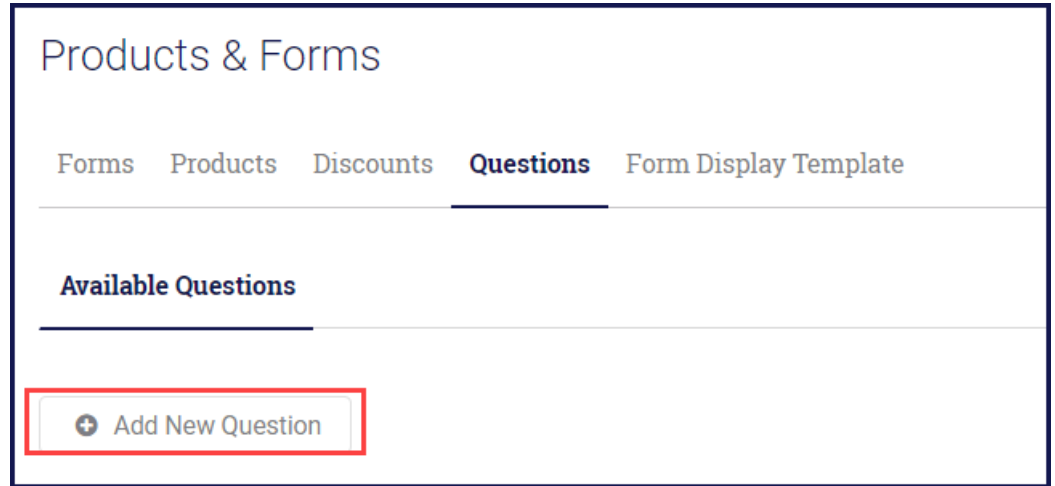

In Question Name, enter the name as you want the question to appear in GameDay admin platform.

In Question Text, enter your question.

Select a Question Type.

NOTE: Any field with a red asterisk is mandatory.

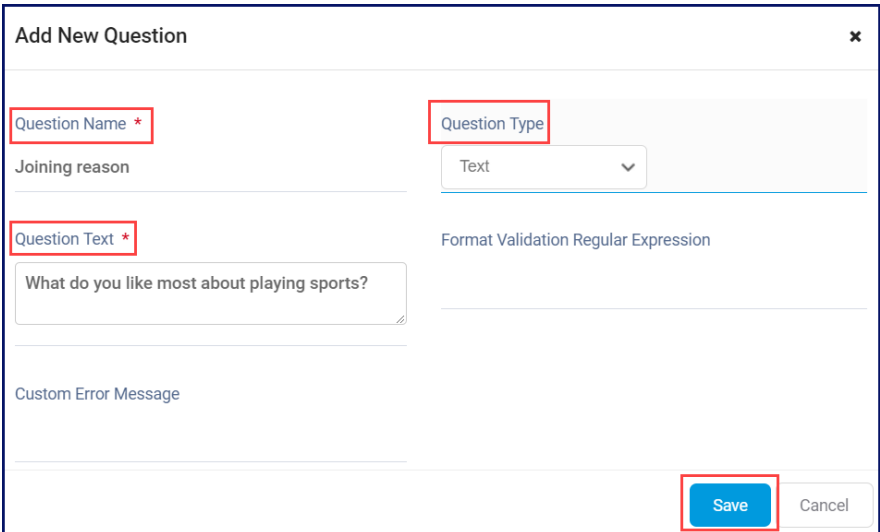

## Click Save.

NOTE: Picklist and Multi-picklist need answers to be entered. See the article below for instructions.

## Related Articles